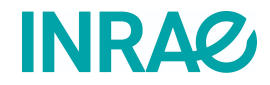

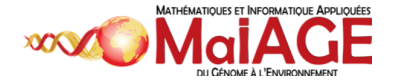

# Python avancé

Sandra Dérozier & Thomas Duigou

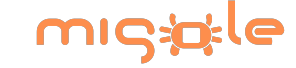

Licence Creative Commons

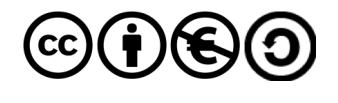

# Déroulé de la formation

- 2 journées : 9h30 17h
- 4 pauses de 15 minutes
- 2 pauses déjeuner d'1 heure
	- départ groupé pour la cantine sur le centre
- 20% théorie / 80% pratique
- N'hésitez pas à nous interrompre et à nous poser des questions, nous sommes là pour ça !

# Objectifs pédagogiques

- A l'issue de la formation, vous serez capables de :
	- connaître les éléments avancés du langage de programmation Python,
	- les appliquer sur des cas concrets en bioinformatique,
	- être autonome dans la mise en place de tâches complexes visant à extraire et re-formater des données issues de fichiers textes, dans le cadre de traitement de données via le langage de programmation Python.

# Programme de la formation

- 1. Introduction à la programmation
- 2. Introduction à Jupyter Notebooks et JupyterLab
- 3. Fonctions
- 4. Création de modules
- 5. Gestion des erreurs
- 6. Expressions régulières
- 7. Quelques modules de bioinformatique (numpy, pandas, biopython, matplotlib)

# Tour de table

- Comment vous appelez-vous ?
- Quelles sont vos thématiques de recherche ? Sur quoi travaillez-vous ?
- Pourquoi effectuer cette formation ?

# Introduction à Jupyter

#### Qu 'est-ce qu' un Jupyter notebook?

- un **cahier électronique** pouvant rassembler du texte, des images, des formules mathématiques, du code informatique, ...
- **manipulable** dans un **navigateur web**
- initialement développé pour Python, R et Julia (supporte actuellement  $\sim 40$ langages)
- l'élément de base d'un *notebook* Jupyter est la **cellule** qui peut contenir :
	- du **texte** formatté en **Markdown**
	- du **code informatique exécutable**
- site officiel : **<https://jupyter.org/>**

### Votre environnement de travail

- activation de l'environnement Conda pour la formation
- \$ conda activate formation-python
	- exécution de JupyterLab
- \$ jupyter lab

JupyterLab est un environnement complet d'analyse.

#### **Démonstration et premiers pas tous ensemble**

# Mon premier Jupyter notebook

**Énoncé** : créer un *notebook* Jupyter nommé « hello.ipynb » permettant d'afficher les informations demandées en 5 minutes d'autonomie :

Je m'appelle Prénom Nom.

#### Fonctions

# Fonctions

- Une fonction permet de répéter une instruction plusieurs fois sans avoir à réécrire la totalité du code.
- Syntaxe

```
def fonction(param1,param2): # attention à l'indentation
     instruction1
     instruction2
     return resultat
```
# Fonctions

Exemple

```
>>> def pluriel(param):
\ldots param = param + "s"
... return param
...
>>> mots=pluriel("sequence")
>>> mots
'sequences'
```
Vous n'êtes pas tenu de préciser le type d'arguments (entiers, réels, chaîne de caractère,...) lors de l'appel de la fonction.

```
>>> def fois(x, y):
        return x*y...
>>> fois(2, 3)
6
>>> fois(3.1415, 5.23)
16.430045000000003
>>> fois(2, 5.23)
10.46
>>> fois('to', 2)
'toto'
```
L'opérateur « \* » reconnait plusieurs types, la fonction 'fois' peut donc effectuer des tâches différentes.

- Les fonctions sont capables de renvoyer plusieurs valeurs à la fois.
- On peut dès lors effectuer des affectations multiples.

```
>>> def carre_cube(x):
        ... return (x**2, x**3) # renvoi d'un tuple
...
>>> carre_cube(2) 
(4, 8)
>>> z1, z2=carre_cube(2) # affectation multiple
>>> z1
4
>>> z2
8
```
Renvoi de plusieurs valeurs à la fois avec une liste

```
>>> def carre_cube2(x):
... return [x**2,x**3]
...
>>> carre_cube2(3)
[9, 27]
>>> z1,z2 = carre_cube2(3)
>>> z1
9
>>> z2
27
```
Les fonctions peuvent avoir un nombre d'arguments variables.

```
>>> str = "Python débutant: 1er mars, Python avancé: 1er avril"
>>> str.replace("Python", "PERL") # remplace toutes les occurences
'PERL débutant: 1er mars, PERL avancé: 1er avril'
```
>>> str = "Python débutant: 1er mars, Python avancé: 1er avril" >>> str.replace("Python", "PERL", 1) # remplace une seule occurence 'PERL débutant: 1er mars, Python avancé: 1er avril'

Pour avoir un nombre d'arguments variables, il faut définir des arguments facultatifs.

```
>>> def fct(x, y, z=1): # un argument facultatif a une valeur par défaut
   if z != 1:
         ... instruction
... return resultat
```
### Portée des variables

L'endroit où est définit une variable détermine l'endroit où elle est accessible !

Allez sur **Python Tutor** ([http://pythontutor.com/visualize.html\)](http://pythontutor.com/visualize.html). Écrivez d'abord une fonction carre(x) qui renvoie x au carré. Écrivez en dessous un programme principal qui appelle carre() avec la valeur 2 en paramètre. Suivez l'éxécution pour distinguer les valeurs des variables selon le contexte.

```
>>> # Fonction
>>> def carre(x):
\ldots z = 10... print("Valeur de z dans la fonction :", z)
... return x**2
>>> # Programme principal
>> 7 = 5>>> print("Valeur de z dans le programme principal :", z)
\gg resultat = carre(2)
>>> print("Valeur de z dans le programme principal :", z)
>>> print(resultat)
```
#### Travaux pratiques

Créez un programme Python nommé « revcomp.py » ou un notebook Jupyter « revcomp.ipynb » contenant deux fonctions permettant de "reverse complémenter" une séquence en 25 minutes d'autonomie :

- création d'une **fonction** avec **un paramètre** pour **inverser** la **séquence**,
- création d'une **fonction** avec **un paramètre** pour **complémenter** la **séquence**,
- **retour** du **résultat** et **affichage** de celui-ci.

#### Travaux pratiques

Créez un programme Python « traduction.py » ou un notebook Jupyter « traduction.ipynb » contenant une fonction permettant de traduire une séquence en 25 minutes d'autonomie :

- création d'une **fonction** avec **un paramètre** pour **traduire** la **séquence**,
- **retour** du **résultat** et **affichage** de celui-ci.

## Code génétique

```
code genetique = \{"GCT":"A","GCC":"A","GCA":"A","GCG":"A",
"TTA":"L","TTG":"L","CTT":"L","CTC":"L",
"CTA":"L","CTG":"L","CGT":"R","CGC":"R",
"CGA":"R","CGG":"R","AGA":"R","AGG":"R",
"AAA":"K","AAG":"K","AAT":"N","AAC":"N",
"ATG":"M","GAT":"D","GAC":"D","TTT":"F",
"TTC":"F","TGT":"C","TGC":"C","CCT":"P",
"CCC"
:"P"
,"CCA"
:"P"
,"CCG"
:"P"
,"CAA"
:"Q"
,
"CAG":"Q","TCT":"S","TCC":"S","TCA":"S",
"TCG"
:"S"
,"AGT"
:"S"
,"AGC"
:"S"
,"GAA"
:"E"
,
"GAG":"E","ACT":"T","ACC":"T","ACA":"T",
"ACG":"T","GGT":"G","GGC":"G","GGA":"G",
"GGG":"G","TGG":"W","CAT":"H","CAC":"H",
"TAT":"Y","TAC":"Y","ATT":"I","ATC":"I",
"ATA":"I","GTT":"V","GTC":"V","GTA":"V",
"GTG":"V","TAG":"*","TGA":"*","TAA":"*"}
```
- Ce qui a été vu : création de **Fonctions** et utilisation de **Modules**.
- On peut vouloir ré-utiliser une fonction dans un autre programme.
- La solution consiste à créer un module et y héberger la fonction.
- On groupe les fonctions autour d'un thème précis dans un même module.

Pour créer un module il suffit de :

- créer un fichier avec les fonctions
- enregistrer ce fichier avec l'extension « .py »

```
1 """Module inutile qui affiche des messages :-)."""
2
3 def bonjour(nom):
4 """Dit Bonjour."""
   5 return "Bonjour " + nom
6
7 def ciao(nom):
8 """Dit Ciao."""
9 return "Ciao " + nom
10
11 def hello(nom):
12 """Dit Hello."""
13 return "Hello " + nom
14
15 DATE = 16092008
```
*Remarque : notez les commentaires entre triple guillemets.*

L'importation de son propre module se fait comme suit :

```
>>> # Ici on suppose que les fonctions sont dans "message.py"
>>> import message
>>> message.hello("Joe")
'Hello Joe'
>>> message.ciao("Bill")
'Ciao Bill'
>>> message.bonjour("Monsieur")
'Bonjour Monsieur'
>>> message.DATE
16092008
```
- Les docstrings sont les commentaires entre triple guillemets.
- Ces commentaires sont appellés avec la commandes help().
- Ces commentaires sont donc la documentation du module.

```
>>> import message
>>> help(message)
Help on module message:
NAME
     message - Module inutile qui affiche des messages :-).
FUNCTIONS
     bonjour(nom)
         Dit Bonjour.
     ciao(nom)
         Dit Ciao.
     hello(nom)
         Dit Hello.
DATA
     DATE = 16092008
FILE
```
#### Travaux pratiques

Créer un **module** Python nommé « sequence.py » qui reprend les fonctions sur les séquences en *25 minutes d'autonomie* :

- Générer la séquence en majuscule.
- Générer la séquence en minuscule.
- Calculer la longeur de la séquence.
- Extraire le premier codon.
- Extraire le dernier codon.
- Générer la séquence *reverse*.
- Générer la séquence *complement*.

Pensez à tester votre module !

#### Travaux pratiques

Help on module sequence: NAME sequence - Un module pour la manipulation de sequences FUNCTIONS complement(seq) Retourne la sequence complémentée dernier\_codon(seq) Retourne le dernier codon longueur(seq) Retourne la longueur de la séquence majuscule(seq) Retourne la séquence en majuscule minuscule(seq) Retourne la séquence en minuscule premier\_codon(seq) Retourne le premier codon reverse(seq) Retourne la sequence reverse ... 27 / 83

#### Gestion des erreurs

- En Python les **exceptions** sont un ensemble de directives et mots-clés dédié à la gestion des erreurs.
- Une **exception** est un comportement non attendu du programme :

```
1 # script erreur.py
2 x = \text{int}(\text{input}("Entrez un nombre:"))3 print 10/x
$ python erreur.py
Entrez un nombre: 10
1
$ python erreur.py
Entrez un nombre: 0
Traceback (most recent call last):
   File "erreur.py", line 2, in <module>
     print (10/x)
ZeroDivisionError: integer division or modulo by zero
```
Python nous a renvoyé une **exception** de type « ZeroDivisionError ».

- Des directives/mots-clés qui nous permmettent d'*attraper* ces erreurs.
- try ... except :

```
1 try:
2 \times = \text{int}(\text{input}(\text{"Entrez un nombre:"))3 print (10/x)
4
5 except ZeroDivisionError:
6 print ("ERREUR, division par zéro impossible")
```
\$ python erreur.py Entrez un nombre: 0 ERREUR, division par zéro impossible

D'autres types d'erreurs sont possibles :

```
$ python erreur.py
Entrez un nombre: a
Traceback (most recent call last):
  File "erreur.py", line 3, in <module>
     x =int(input("Entrez un nombre: "))
  File "<string>", line 1, in <module>
NameError: name 'a' is not defined
```
Pour attraper des **exceptions** que l'on ne sait/veut pas qualifier :

```
1 try:
2 \times = \text{int}(\text{input}("Entrez un nombre:"))3 print (10/x)
4
5 except ZeroDivisionError:
6 print ("ERREUR, division par zéro impossible")
7
8 except Exception:
9 print ("Une erreur est survenue")
```
Une liste des exceptions disponibles en Python : <https://docs.python.org/3/library/exceptions.html> 31 / 83

- « try » ... « except » ... « else » et « finally ».
- Le bloc « else » est éxécuté si aucune exception est déclenchée.
- Le bloc « finally » est executé quoiqu'il arrive :

```
1 try:
2 \times = \text{int}(\text{input}("Entrez un nombre:"))3 div = (10/x)4
5 except ZeroDivisionError:
6 print ("ERREUR, division par zéro impossible")
7
8 except Exception:
9 print ("Une erreur est survenue")
10
11 else: # ici la suite normale du programme
12 print ("Le résulat de la division est",div)
13
14 finally: # ici les opérations "obligatoires" ...
15 ...
```
- Depuis un programme il est possible de *déclencher* une exception (on dit aussi *lever* une exception).
- Avec le mot-clé « raise » :

```
1 ...
2 if x == 0:
3 raise Exception("La division par zéro n'est pas possbile.")
4 ...
```
#### Travaux Pratiques

Créer un script Python nommé « capteur.py » ou un notebook Jupyter « capteur.ipynb » qui calcule la moyenne d'une série de températures de la façon suivante (*25 minutes d'autonomie*) :

- Les données de températures sont définies dans une **liste** d'entiers.
- Le programme utilise une **fonction** read\_tmp pour vérifier chaque température.
- La **fonction** read\_tmp() :
	- prend en entrée **un** entier,
	- déclenche une **exception** si la valeur est supérieure à 20°C,
	- et sinon **retourne** la valeur.
- Le programme principal :
	- fait la moyenne des **valeurs inférieures à 20°C**
	- et indique **le nombre de valeurs supérieures à 20°C**.

#### Travaux Pratiques

Créer un script Python nommé « codon.py » ou un notebook Jupyter « codon.ipynb » qui gére le fait que la séquence ne se termine pas par un "codon complet" (*25 minutes d'autonomie*) :

- la méthode « dernier\_codon » du module « sequence.py » de l'exercice précédent doit déclencher une exception lorsque la séquence n'est pas complète.
- tester l'appel de la méthode dans ce script.

## Expressions régulières
#### Définition

Les expressions régulières constituent un système très puissant et très rapide pour faire des **recherches dans des chaînes de caractères** (fonctionnalité rechercher/remplacer très poussée).

Le **module re** permet de manipuler les expressions regulières en Python.

>>> **import** re

#### **Exemples d'utilisation :**

- On va rechercher le motif **ATG** dans la chaine de caractères **ATGCAGTCGACTAGCTAG**.
- On va chercher un motif de 3 lettres commençant par A et se terminant par G dans la chaine de caractères **ATGCAGTCGACTAGCTAG**.

## Motifs

- [a-z] et [A-Z] : tout caractère alphabétique en minuscule et en majuscule
- [a-zA-Z0-9] : tout caractère alphanumérique
- [aeiouy] : un caractère de type voyelle (1 seul caractère)
- . : n'importe quel caractère
- $\cdot$  \n : retour chariot
- $\cdot \mathbf{t}$ : tabulation
- $\cdot$  \s : un espace, une tabulation, un saut de ligne ([\t\n])
- $\bullet \wedge$ : début de ligne
- $\bullet$  \$ : fin de ligne
- $\bullet \ \{d : [0-9]$
- $\bullet \ \{w : [0-9A-Za-z]$

#### **Exemples :**

- un motif qui commence par **P9e** ou par **M8a**
- un motif qui se termine par **u7B 0** ou par **p9A 7**

## **Opérateurs**

- \* : 0 à n fois le caractère précédent ou l'expression entre parenthèses précédente
- $\bullet$   $\pm$  : 1 à n fois le caractère précédent ou l'expression entre parenthèses précédente
- ? : 0 à 1 fois le caractère précédent ou l'expression entre parenthèses précédente
- $\cdot$  {n} : n fois le caractère précédent ou l'expression entre parenthèses précédente
- $\cdot$  {n,m} : n à m fois le caractère précédent ou l'expression entre parenthèses précédente
- (AT|CG) : les chaînes de caractères **AT** ou **CG**

#### **Exemples :**

- un motif qui couvre **AT3G15245** et **OS4G02786**
- un motif qui couvre **ATG** puis **TTG** séparés de 7 caractères

### Caractères spéciaux et points d'attention

- ^  $| () [ ] { } \} \ \sqrt{ $ + * ? . :}$  caractères spéciaux
- \: caractère d'échappement
- $\bullet$  [^0-9] : tout sauf un caractère numérique
- $\cdot$  ^[0-9] : commence par un caractère numérique
- () : référencer une partie du motif afin de le récupérer

# Quelques outils en ligne

- <https://regexone.com/>
- <https://regexr.com/>
- <https://extendsclass.com/regex-tester.html#python>
- <https://pythex.org/>

# Fonction search()

La fonction **search()** du module re permet de **chercher un motif** au sein d'une chaîne de caractères.

```
>>> import re
>>>
>>> sequence = 'ATGATATATATATA'
>>>
>>> if re.search('ATG', sequence):
... print("Motif trouvé !")
...
Motif trouvé !
```
# Fonction match()

La fonction **match()** du module re permet de **chercher un motif au début** d'une chaîne de caractères.

```
>>> import re
>>>
>>> sequence = 'ATGATATATATATA'
>>>
>>> if re.match('ATG', sequence):
... print("Motif trouvé au début !")
...
'Motif trouvé au début !'
>>>
>>> if re.match('TAG', sequence):
... print("Motif trouvé au début !")
... 
>>>
```
# Fonction compile()

La fonction **compile()** du module re permet de **compiler l'expression** régulière avant de l'utiliser. Ceci est pratique lorsque l'on teste la même expression régulière sur un grand nombre de chaînes de caractères.

```
>>> import re
>>> regex = re.compile('^ATG')
>>>
>>> sequence = 'ATGATATATATATA'
>>> if regex.search(sequence):
... print("Motif trouvé au début !")
...
'Motif trouvé au début !'
>>>
>>> sequence2 = 'TGATAGCATCGATCGATGC'
>>> if regex.search(sequence2):
... print("Motif trouvé au début !")
...
>>>
```
#### Les groupes

```
>>> import re
>>> reeqex = re.compile('([A-Z]{2})([0-9]{1,2})G([0-9]{5})')>>> resultat = regex.search('AT5G25476')
>>> resultat.group(0)
'AT5G25476'
>>> resultat.group(1)
'AT'
>>> resultat.group(2)
'5'
>>> resultat.group(3)
'25476'
>>>
>>> resultat.start()
\Theta>>> resultat.end()
9
```
#### **Remarques :**

- .group(0) retourne toute la correspondance.
- .group(1) retourne le premier élément, .group(2) le 2ème et ainsi de suite.
- .start() et .end() retournent la position de début et de fin de la zone qui correspond à l'expression régulière.

#### Les groupes nommés

Afin de faciliter la récupération des groupes, il est possible de les nommer.

```
>>> import re
>>> regex = re.compile('(?P<sp>[A-Z]{2})(?P<chr>[0-9]{1,2})G(?P<pos>[0-9]{5})')
>>>
>>> resultat = regex.search('AT5G25476')
>>>
>>> resultat.group('sp')
'AT'
>>> resultat.group('chr')
'5'
>>> resultat.group('pos')
'25476'
```
# Méthode.sub()

La méthode **.sub()** du module re permet de **substituer une expression par une autre** au sein d'une chaîne de caractères.

```
>>> import re
>>>
>>> seq = 'ATGGTAGATAG'
>>>
\Rightarrow seq = re.sub('AT', 'TOTO', seq)
>>> seq
'TOTOGGTAGTOTOAG'
```
#### Travaux Pratiques

Créer un programme Python nommé **regex.py** ou un *notebook* Jupyter nommé **regex.ipynb** permettant d'isoler les *features* présents dans un fichier au format GenBank afin de générer un fichier au format tabulé contenant les informations suivantes :

- le nom du *feature*
- la position de début
- la position de fin
- le sens du brin
- le type de *feature*
- la longueur du *feature*

## Quelques modules de bioinformatique

## Modules de bioinformatique

- Quelques modules utiles :
	- biopython : manipulation de séquences et requête de bases de données
	- numpy : opérations mathématiques sur des tableaux et des matrices
	- pandas : manipulation de tableaux
	- matplotlib : génération de graphiques
- Et d'autres qui ne seront pas abordés :
	- argparse : gestion des arguments
	- csv : lire et écrire des fichiers au format csv
	- gffpandas : lecture d'annotations GFF3
	- networkx : gérer des graphes
	- random : générer des nombres aléatoires
	- scikit-learn : faire de l'apprentissage automatique
	- sqlite3 : gérer une base de données SQLite
	- tensorflow, keras, pytorch : constuire des réseaux de neurones
	- $0 \ldots$

## Installation d'un module

Trois situations possibles :

- le module est un module de base (argparse, csv) : rien à faire !
- le module peut être installé avec l'outil « pip » (<https://pypi.org/>)

pip install pandas

- remarque : l'outil « conda » est un autre outil de plus en plus répandu pour gérer les modules. Lien vers [Anaconda](https://anaconda.org/).
- le module est un fichier « fait maison » (ex. : votre module sequence.py)
	- positioner le ficher à la racine du programme

Dans tous les cas, pour utiliser le module :

# mon\_script.py **import** argparse **import** pandas **import** sequence

# Numpy

# Module Numpy

- L'objet principal de numpy : un tableau à (n) dimensions: **ndarray**.
- WNG ! Il y a une classe array.array en python, ne pas confondre.
- <https://docs.scipy.org/doc/numpy/user/quickstart.html>

## Module Numpy

Exemple :

```
>>> import numpy as np
\Rightarrow a = np.arange(15).reshape(3, 5)
>>> a
\arctan\left(\begin{bmatrix} 0, 1, 2, 3, 4 \end{bmatrix}\right)[5, 6, 7, 8, 9],[10, 11, 12, 13, 14]
>>> a.shape
(3, 5)>>> a.ndim
2
>>> a.size
15
```
## Module Numpy : création de tableaux

```
array prend une liste en argument :
```

```
>>> a = np.array([1, 2, 3, 4]) # une dimension
>> a
array([1, 2, 3, 4])>>> b = np.array([(1.5, 2, 3), (4, 5, 6)]) # deux dimensions
\Rightarrow b
array([[1.5, 2. , 3. ],[4. , 5. , 6. ]]
```
Préciser le *type* des valeurs :

```
>>> b.dtype.name
'float64'
>>> c = np.array( [ [1,2], [3,4] ], dtype=complex )
>>> c
array([[1.+0.j, 2.+0.j],[3.+0.j, 4.+0.j]])
```
## Module Numpy : création de tableaux

• Initialiser avec des valeurs :

```
\Rightarrow np.zeros((3,4)) # tuple pour initialiser
\arctan([0., 0., 0., 0.],[0., 0., 0., 0.][0., 0., 0., 0.]]\gg np.ones((3,4))array([[1., 1., 1., 1.],[1., 1., 1., 1.],[1., 1., 1., 1.]]>>> np.empty((2,3)) # valeurs aléatoires
array([[1.5, 2. , 3. ],[4. , 5. , 6. ]]
```
• Initialiser avec des ranges :

>>> np.arange( 10, 30, 5)  $array([10, 15, 20, 25])$ 

## Module Numpy : afficher les tableaux

- numpy présente les tableaux comme suit :
	- la dernière dimension (axe) est affichée de gauche à droite.
	- l'avant dernière dimension est affichée de haut en bas.
	- les dimensions restantes sont également affichées de haut en bas séparées par une ligne blanche.

```
\Rightarrow c = np.arange(24). reshape(2,3,4)
>>> print (c) # fonction print
1 [[[ 0 1 2 3] # dernière dimension: 4 colonnes
2 [ 4 5 6 7] 
3 \overline{)} 8 9 10 11] # avant dernière dimension: 3 lignes
4
5 [[12 13 14 15]
6 [16 17 18 19]
7 [20 21 22 23]]] # première dimension: 2 tableaux de 3 lignes et 4 colonnes
```
## Module Numpy: Indexes

- L'indexation fonctionne comme pour les listes.
- Le premier index correspond à la première dimension, ...

```
>>> print (c)
[[[0 \ 1 \ 2 \ 3]]\begin{bmatrix} 4 & 5 & 6 & 7 \end{bmatrix} [ 8 9 10 11]]
  [[12 13 14 15]
   [16 17 18 19]
   [20 21 22 23]]]
```

```
>>> print (c[1]) # second tableau
[[12 13 14 15]
 [16 17 18 19]
  [20 21 22 23]]
```

```
>>> print (c[1][1]) # seconde ligne du second tableau
[16 17 18 19]
```
#### Travaux pratiques

Le tableau suivant représente 4 relevés de températures pour chaque jour de la semaine :

Lun 12 11 14 12 Mar 12 10 14 11 Mer 11 11 14 13 Jeu 18 23 23 17 Ven 17 22 21 17 Sam 16 20 22 16 Dim 18 25 22 17

Créez un programme python « temp.py » ou un notebook Jupyter « temp.ipynb » qui indique le jour le plus chaud de la semaine. Remarques :

- il est possible d'itérer sur un np. array comme sur une liste,
- np.mean(): méthode mean() de numpy,
- max() et index() de la classe list peuvent être utile...

#### Pandas

### Module Pandas

- Pandas pour la manipulation de données de type :
	- tabulées (SQL, Excel, ...),
	- séries temporelles ,
	- matrices,
	- données soumises aux traitements statistiques ...
- À utiliser avec numpy.
	- o https://pandas.pydata.org/pandas[docs/stable/getting\\_started/10min.html](https://pandas.pydata.org/pandas-docs/stable/getting_started/10min.html)

• Import de numpy & pandas :

>>> **import** numpy **as** np >>> **import** pandas **as** pd

Création d'une *série* :

```
\Rightarrow s = pd.Series([1, 3, 5, np.nan, 6, 8]) # autorise les nan
>> s
0 1.0
1 3.0
2 5.0
3 NaN
4 6.0
5 8.0
dtype: float64
```
À l'aide d'un *DataFrame* convertion des données d'un dictionnaire en données tabulées :

```
\Rightarrow df2 = pd.DataFrame(\{ 'A': 1.,... 'B': pd.Timestamp('20130102'),
                    'C': pd.Series(1, index=list(range(4)), dtype='float32'),'D': np.array([3] * 4, dtype='int32'),'E': pd.Categorical(["test", "train", "test", "train"]),
... 'F': 'foo'})
>>> df2
     A B C D E F
0 1.0 2013-01-02 1.0 3 test foo
1 1.0 2013-01-02 1.0 3 train foo
2 1.0 2013-01-02 1.0 3 test foo
3 1.0 2013-01-02 1.0 3 train foo
```

```
>>> pd.Series(1, index=list(range(4)), dtype='float32') 
>>> # index permet de numéroter les lignes
0 1.0
1 1.0
2 1.0
3 1.0
dtype: float32
```
Les colonnes du *DataFrame* ont des types différents :

>>> df2.dtypes A float64 B datetime64[ns] C float32 D int32<br>E category E category<br>F object object dtype: object

```
>>> dates = pd.date_range('20130101', periods=6)
>>> dates
DatetimeIndex(['2013-01-01', '2013-01-02', '2013-01-03', '2013-01-04',
                '2013-01-05', '2013-01-06'],
               dtype='datetime64[ns]', freq='D')
```
df = pd.DataFrame(np.random.randn(6, 4), index=dates, columns=list('ABCD')) >>> df

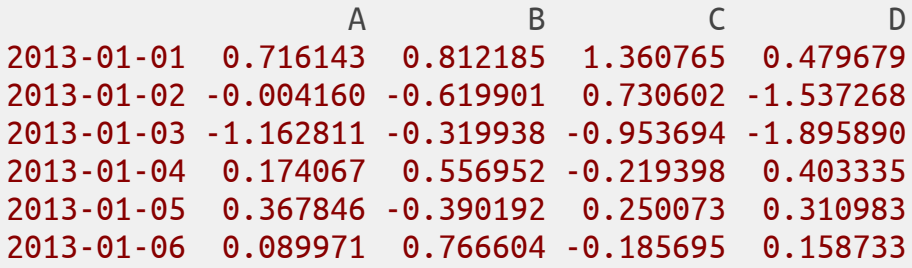

#### Module Pandas: visualisation

Haut du tableau

>>> df.head() A B C D 2013-01-01 0.716143 0.812185 1.360765 0.479679 2013-01-02 -0.004160 -0.619901 0.730602 -1.537268 2013-01-03 -1.162811 -0.319938 -0.953694 -1.895890 2013-01-04 0.174067 0.556952 -0.219398 0.403335 2013-01-05 0.367846 -0.390192 0.250073 0.310983

Bas du tableau

>>> df.tail() A B C D 2013-01-02 -0.004160 -0.619901 0.730602 -1.537268 2013-01-03 -1.162811 -0.319938 -0.953694 -1.895890 2013-01-04 0.174067 0.556952 -0.219398 0.403335 2013-01-05 0.367846 -0.390192 0.250073 0.310983 2013-01-06 0.089971 0.766604 -0.185695 0.158733

#### Module Pandas: visualisation

Quelques statistiques descriptives

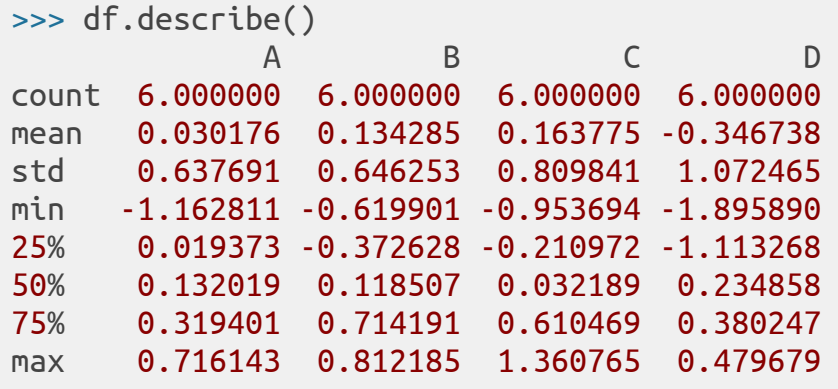

#### Module Pandas: visualisation

• Transposition :

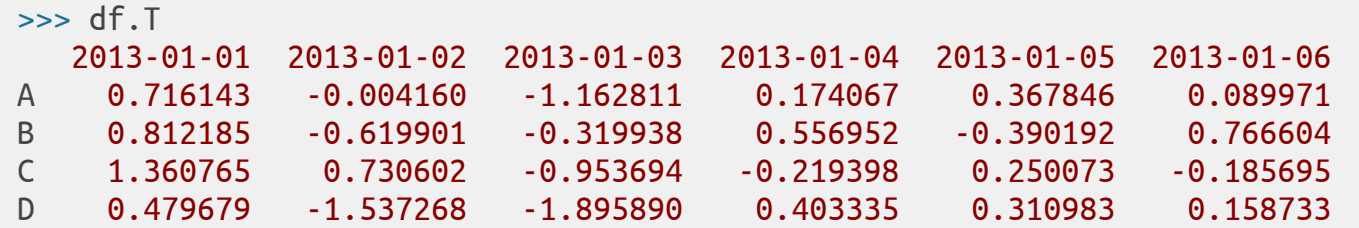

• Tri par colonne :

>>> df.sort values('B') 2013-01-02 -0.004160 -0.619901 0.730602 -1.537268 2013-01-05 0.367846 -0.390192 0.250073 0.310983 2013-01-03 -1.162811 -0.319938 -0.953694 -1.895890 2013-01-04 0.174067 0.556952 -0.219398 0.403335 2013-01-06 0.089971 0.766604 -0.185695 0.158733 2013-01-01 0.716143 0.812185 1.360765 0.479679

## Import / Export de fichiers CSV

Importer des données depuis un fichier CSV

```
df = pandas.read_csv("nom_fichier.csv", options...)
```
Écrire un tableau dans un fichier CSV

```
df.to_csv("nom_fichier.csv", options...)
```
#### Travaux pratiques

Dans un script python nommé « dataframe.py » ou un notebook Jupyter « dataframe.ipynb », aidez-vous de la documentation en ligne sur Pandas pour créer un dataframe comme suit :

 R1 R2 R3 R4 Lun 12 11 14 12 Mar 12 10 14 11 Mer 11 11 14 13 Jeu 18 23 23 17 Ven 17 22 21 17 Sam 16 20 22 16 Dim 18 25 22 17

#### Affichez les informations suivantes :

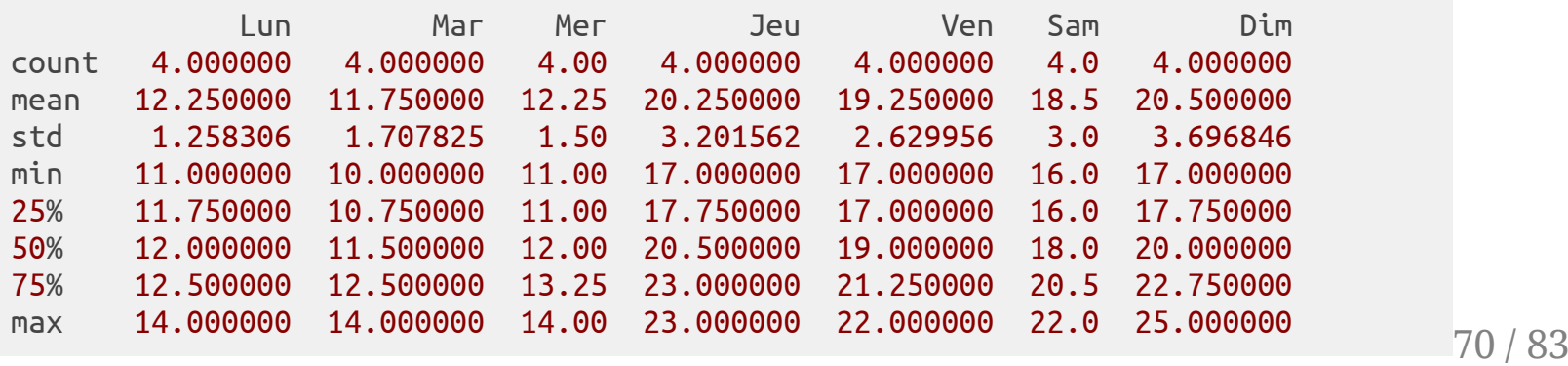

## Module Biopython

#### Qu 'est-ce que Biopython?

Biopython est un projet gratuit et *Open Source* fournissant des fonctions développées pour le traitement et l'analyse de données biologiques en Python.

Page officielle : <https://biopython.org/>.

Tutoriel : <http://biopython.org/DIST/docs/tutorial/Tutorial.html>.

#### **Utilisation**

>>> **import** Bio
# Aperçu des fonctionnalités

- manipulation de séquences (FASTA, GenBank...)
- alignement de séquences (ClustalW, MUSCLE, BLAST...)
- accès aux données du NCBI (Entrez, ESearch, EFetch...)
- Swiss-Prot et ExPASy
- PDB
- génétique des populations
- phylogénie
- analyse de motifs / de clusters
- ...

# Manipulation de séquences

#### **Création d'une séquence**

```
>>> from Bio.Seq import Seq
>>> my_seq = Seq("AGTACACTGGT")
>>> my_seq
Seq('AGTACACTGGT')
>>> print(my_seq)
AGTACACTGGT
```
#### **Séquence complémentaire**

```
>>> my seq.complement()
Seq('TCATGTGACCA')
```
#### **Séquence complémentaire inverse**

```
>>> my seq.reverse complement()
Seq('ACCAGTGTACT')
```
## Travaux Pratiques

Créer un programme Python nommé **biopython\_revcomp.py** ou un *notebook* Jupyter nommé **biopython\_revcomp.ipynb** permettant de répondre à l'exercice sur les fonctions de *reverse complement* mais en utilisant cette fois-ci Biopython.

# Parsing de données

#### **Fichier** *ls\_orchid.fasta* **contenant 94 séquences**

>gi|2765658|emb|Z78533.1|CIZ78533 C.irapeanum 5.8S rRNA gene and ITS1 and ITS2 DNA CGTAACAAGGTTTCCGTAGGTGAACCTGCGGAAGGATCATTGATGAGACCGTGGAATAAACGATCGAGTG AATCCGGAGGACCGGTGTACTCAGCTCACCGGGGGCATTGCTCCCGTGGTGACCCTGATTTGTTGTTGGG

```
>>> from Bio import SeqIO
>>> for seq record in SeqIO.parse("ls orchid.fasta", "fasta"):
       print(seq record.id)
       print(repr(seq_record.seq))
       print(len(seq_record))
...
```
#### **Sortie standard**

...

gi|2765658|emb|Z78533.1|CIZ78533 Seq('CGTAACAAGGTTTCCGTAGGTGAACCTGCGGAAGGATCATTGATGAGACCGTGG...CGC', SingleLetterAlphabet()) 740 ... gi|2765564|emb|Z78439.1|PBZ78439

```
Seq('CATTGTTGAGATCACATAATAATTGATCGAGTTAATCTGGAGGATCTGTTTACT...GCC', SingleLetterAlphabet())
592
```
### Travaux Pratiques

Créer un programme Python nommé **biopython\_gb.py** ou un *notebook* Jupyter nommé **biopython\_gb.ipynb** permettant, à partir du fichier au format GenBank *ls\_orchid.gbk*, d'afficher les informations suivantes :

- l'identifiant de la séquence
- la séquence
- la longueur de la séquence

# Module matplotlib

# Module matplotlib

Le module **matplotlib** permet de générer des graphiques.

Différents types de représentation sont possibles :

- sous forme de **points**
- sous forme de **courbe**
- sous forme d'**histogrammes**

Site Web dédié au module : <https://matplotlib.org/>.

Site intéressant : <https://www.python-graph-gallery.com/>.

# Nuage de points

```
>>> import matplotlib.pyplot as plt
\Rightarrow \times = [1,2,3,4,5,6,7,8]
\Rightarrow y = [4,1,3,6,1,3,5,2]
>>> plt.scatter(x,y,s=100)
>>> plt.title('Nuage de points avec Matplotlib')
>>> plt.xlabel('x')
>>> plt.ylabel('y')
>>> plt.savefig('ScatterPlot.png')
>>> plt.show()
```
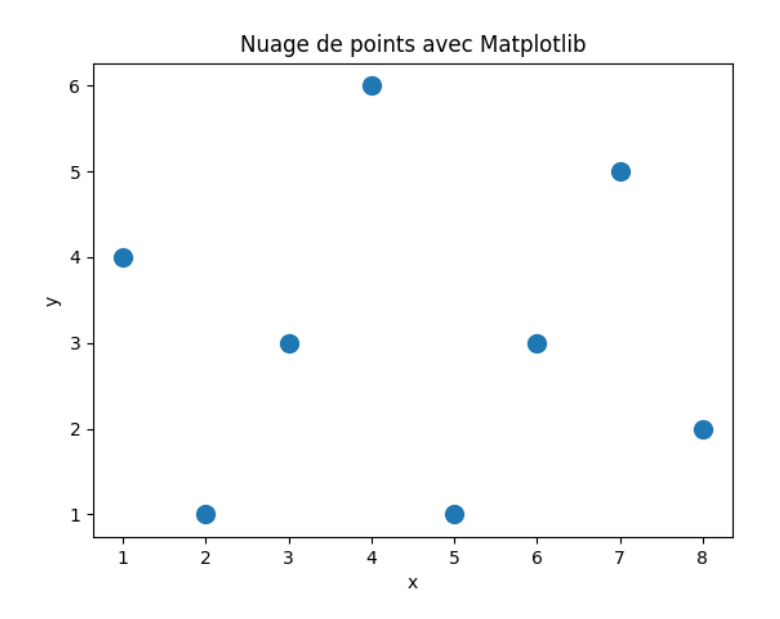

# Courbe

```
>>> import matplotlib.pyplot as plt
>>> import numpy as np
>>> x=np.linspace(-5,5,100)
>>> plt.plot(x,np.sin(x)) # on utilise la fonction sinus de Numpy
>>> plt.ylabel('fonction sinus')
>>> plt.xlabel("l'axe des abcisses")
>>> plt.show()
```
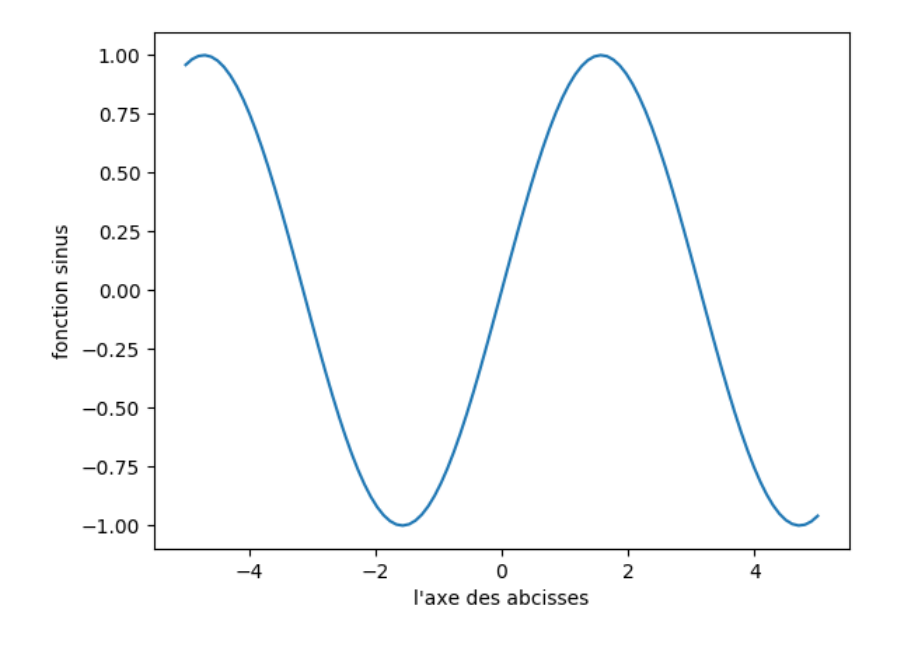

### Histogrammes

```
>>> import matplotlib.pyplot as plt
>>> fig = plt.figure()
\Rightarrow \times = [1,2,3,4,5,6,7,8,9,10]
>>> height = [8,12,8,5,4,3,2,1,0,0]
\gg width = 1.0
>>> plt.bar(x, height, width, color='b' )
>>> plt.savefig('SimpleBar.png')
>>> plt.show()
```
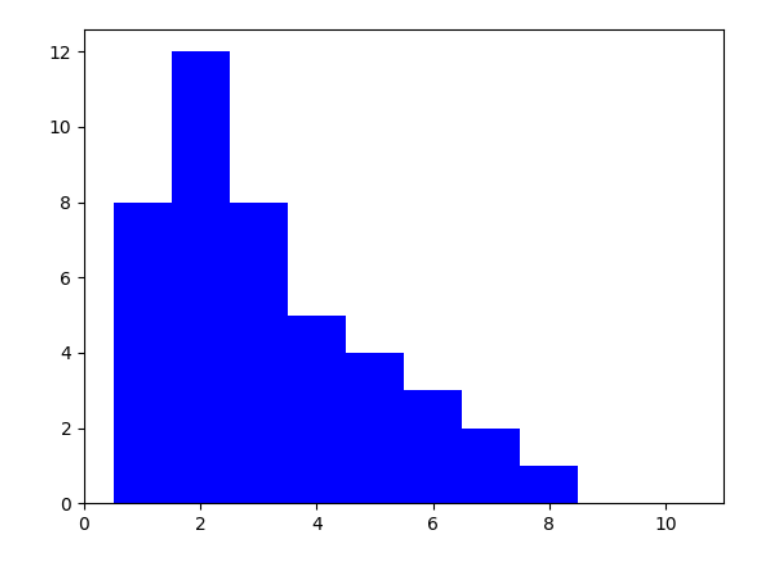

## Travaux Pratiques

Dans un notebook Jupyter nommé « graph.ipynb », générer un **graphique** qui représente l'évolution des températures prévues pour la semaine à venir, et donner un **titre** au graphique et des **labels** aux axes des abscisses et des ordonnées.

Les prévisions pour les 7 jours à venir à Jouy-en-Josas sont les suivantes : 30, 34, 35, 28, 25, 26, 24